render de

( <sup>&</sup>gt; *%* <sup>F</sup>

**I**

**I** 

option for the graduate house/ lounge. We welcome your comments/ concerns/ assistance with

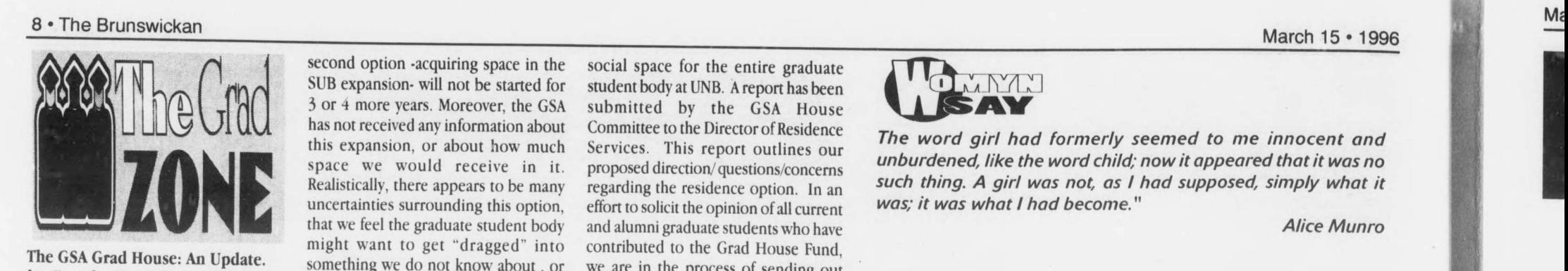

has been putting aside a portion of its student fees for the purpose of creating a graduate house/lounge at UNB. Three years ago, a House Committee was formed to discuss options for this graduate house/ lounge, and to submit<br>
a necessarily behaviour previous GSA executive, as well as by further information,

Moreover, if the house is near campus, it would have the advantage of proximity to campus without the inconvenience of having to comply with the rules of the campus community. At the rules of the campus community. At<br>this point, building a facility is far from<br>heing feasible, knowing that the Grad being feasible, knowing that the Grad House fund we have collected to date at PO Box 4400 Rm. 35 SUB UNB Fredericton, NB E3B 5A3 (\$100,000) would cover only 20-25% of or e-mail us at bruns@unb.ca. Hey visit our Website at (\$100,000) would cover only 20-25% of  $\Box$  or e-mail us at bruns@unb.ca. Hey visit our Website a House fund we have collected to date<br>
(\$100,000) would cover only 20-25% of  $\bullet$  or e-mail us at bruns@unb.ca. Hey visit our Website at the cost of such an endeavor. The http://www.unb.ca/web/bruns

second option -acquiring space in the social space for the entire graduate SUB expansion- will not be started for student body at UNB. <sup>A</sup> report has been 3 or 4 more years. Moreover, the GSA submitted by the GSA House has not received any information about Committee to the Director of Residence this expansion, or about how much Services. This report outlines our this expansion, or about how much Services. This report outlines our space we would receive in it. proposed direction/questions/concerns<br>Realistically, there appears to be many regarding the residence option. In an Realistically, there appears to be many regarding the residence option. In an uncertainties surrounding this option, effort to solicit the opinion of all current uncertainties surrounding this option, effort to solicit the opinion of all current that we feel the graduate student body and alumni graduate students who have and alumni graduate students who have might want to get "dragged" into contributed to the Grad House Fund, something we do not know about, or we are in the process of sending our we are in the process of sending out have little control over. The last option surveys. We believe it is important that -establishing graduate residence space-<br>is the option that was supported by the process regarding the final outcome/ process regarding the final outcome/

> **Committee** activities at any time. Contact

> > $\mathcal{P}$

the GSA for

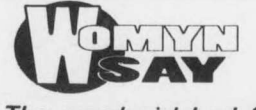

*The word girl had formerly seemed to me innocent and unburdened, like the word child; nowit appeared thatit was no such thing. A girl was not, as* / *had supposed, simply what it was; it was what I had become.* "

*Alice Munro*

*by Frank Giraudeau and Tracy Pella GSA House Committee*

!:

# *Grad House Opitions: Acquire or build house on or near campus Acquire space in the SUB Expansion Establish a graduate residence on campus*

a proposal to the university-regarding the current GSA executive. In the There will be a GSA General Meeting this facility. To date, three options have opinion of the House Committee, this on March 25th, 1996 at 1:00pm. The been studied:<br>
option strikes the best balance between meeting room and the meeting agenda<br>
Acquiring or building a house on or<br>
advantages and disadvantages for the<br>
will be announced in The meeting agenda According a house on or advantages and disadvantages for the will be announced in *The Brunswickan*<br>near campus organizes tudent body and for the UNB pert week near campus graduate student body, and for the UNB next week.<br>Acquiring space in the SUB community as a whole In fact based Have you community as a whole. In fact, based expansion on the preliminary results from our Student Mixer? This even the Grid<br>Establishing a graduate residence survey the residence option is the most on March 28th 1006 from 9 nm to held survey, the residence option is the most on March 28th, 1996, from 8pm to 1am

> wi **ini**

- 3. Tab to "itemtype" and type "periodical". Press Return or Enter twice.
- 4. The response will show how many items where found and list of the items. These are brief records. Select View and a sequential number to see the full record.

**Th** He **inv**

 $W<sub>i</sub>$ 

A<sub>c</sub>

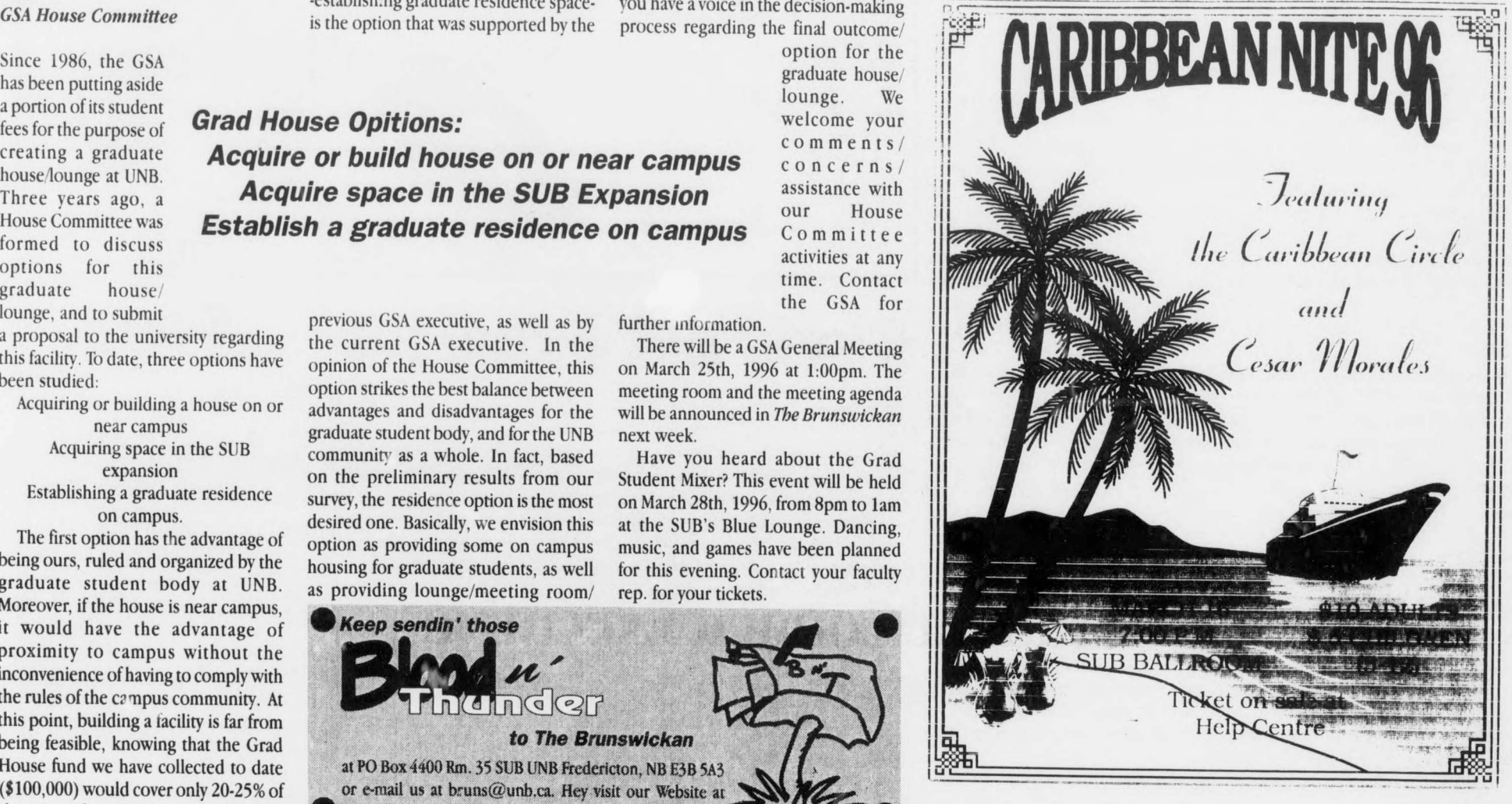

- 3. Type the exact title omitting A, AN, THE, LE, LA, etc. at the beginning of the title. Do not use abbreviations.
- 4. The result will be a browse list of titles that begin in the same alphabetic range as the title word(s) entered. Each title on the list is numbered sequentially on the left and the number of catalogue records that contain that heading is shown on the right. Type the sequential number to view the full record, which contains the location, call numbers and holdings. The display will normally show the most recent items first.
- 5. If there are numerous volumes and you want to view a specific volume, Type O (OPTIONS).
- 6. Tab to the "Specific volume number" and type the volume number (e.g. v.122). In many records there is a line "Textual holdings", which summarizes the list of items for that record.

Have you heard about the Grad

as

ï

# **Searching for Journals**

There are many ways to retrieve<br>journals in Quest. This tip presents methods for finding journals quickly *i/yri*

and accurately. However if you do not find the journal you are looking for, ask at the Information Desk for assistance.

\* In the following instructions, whenever it says "Type" you should also press Enter or

**C.** When you are looking for journals on a subject:

When you are searching for journals on a subject, the records retrieved include the words you entered in the subject field of the item's description. The library catalogue uses the Library of Congress Subject Headings.

Return.

**A. When you know the exact title and you are looking for a specific volume:**

1. On the screen headed "Lookup in Catalog By", type #4 (SUBJECT).

2. Type "the subject" (e.g. computers). Before pressing the Enter or Return key, tab to the command area and type O (OPTIONS).

on campus.<br>
The first option has the advantage of<br>
ontion as providing some on campus music, and games have heap planed option as providing some on campus music, and games have been planned being ours, ruled and organized by the housing for graduate students, as well for this evening. Contact your faculty graduate student body at UNB. as providing lounge/meeting room/ rep. for your tickets.

Pre

When you are using a periodical index, you will retrieve citations that include a title of ajournai and a specific volume. The nextstep is to determine whether the UNB libraries \* **An alternative method is:** have thejournal and the volume you are looking for. Use the Quest terminals and search in "Library Catalog".

1. On the screen headed "Lookup in Catalog By", type #4 (SUBJECT). 2. Type "subject periodicals" (e.g. geology periodicals).

- 1. On the screen headed "Lookup in Catalog By", type #8 (BROWSING).
- 2. Type #2 (TITLE).

*I J J J J J J* 

## **POINTS TO REMEMBER**

- 1. Holdings are the volumes or parts of a periodical in a library's collection.
- 2. Location is the place the journal is housed in the library. Specific locations are explained in the Information Desk section of Quest.
- 3. Using either #3 (TITLE) or #8 (BROWSING) and then #2 (TITLE) is more inclusive than using #7 (PERIODICAL TITLE) or #8 (BROWSING) and then #7 (PERIODICAL TITLE). PERIODICAL TITLE contains the print or microform version whereas TITLE also includes machine readable formats (such as CD-ROM versions).
- 4. If a specific volume is unavailable, the location will usually specify CHECKED-OUT or BINDERY. Inquire at the library's circulation desk for further information
- 5. You must display the full catalogue record to see all the volumes of a title search. It is incorrect to assume that the "YOU FOUND \_\_\_\_ ITEMS" screen which shows the hits from your search constitutes the library's entire holdings.
- 6. An asterisk (\*) following the word "copies" on the "YOU FOUND \_\_\_\_ ITEMS" screen indicates that the library is currently receiving this title.

**Get the latest information and have fun!**

## **B. When you do not know the exact title:**

- 1. On the screen headed "Lookup in Catalog By", type #3 (TITLE).
- 2. Type the words that you recall from the title omitting A, AN, THE, LE, LA, etc. at the beginning of the title. Do not use any abbreviations. Before pressing the Enter or Return key, tab to the command "Options" and type O (OPTIONS).
- 3. Tab to "itemtype" and type "periodical". Press Return or Enter twice.
- 4. If you succeed in finding titles which contain the words submitted, the response will be records, which contains the location, call number and holding of the items. If a match was not possible the response will be a browse list based on the first word submitted.

**/**

/

<sup>i</sup> « <sup>I</sup> *<sup>I</sup>* <sup>7</sup> *<sup>i</sup> <sup>l</sup>*

\* *V* , ♦

*'ll ' <sup>I</sup>* « ■ *fl <sup>i</sup> <sup>4</sup> \* <sup>I</sup> <sup>I</sup>*

*t* **r**

*i <sup>U</sup>*